#### FreeBSD のブートローダ

#### を更新するには

2023 年 10 月 27 日 (株)創夢 内藤 祐一郎

#### ブートローダの更新は必要?

- そろそろ FreeBSD 14.0 がリリースされます
- 皆さん準備はいいですか?

#### ブートローダの更新は必要?

● ルートファイルシステムに ZFS を使う人も多いと思います

● ZFS が新しくなり喜び勇んで zpool upgrade すると

新しい features が enable になり

ブートローダ がカーネルを読めず起動できない!

- そうなる前にブートローダを更新しましょう!

#### ブートローダ更新のタイミング

- 更新するには新しいブートローダのバイナリが必要です
- freebsd-update 後には /boot にあるブートローダのバイナ リも更新されます
- これを然るべき場所に書き込むと更新できます
- freebsd-update 後にはブートローダも更新しましょう!

# ブートローダってどこ?

- 更新するべきブートローダはどこにあるのでしょうか?
- FreeBSD のブート手順は大きく分けて3種類あります

1.EFI 起動

2.BIOS 起動 ( GPT パーティションテーブル)

3. BIOS 起動 ( MBR パーティションテーブル)

• それぞれ異なるので個々に見ていきます

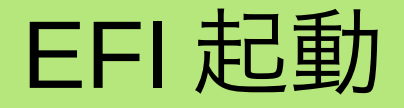

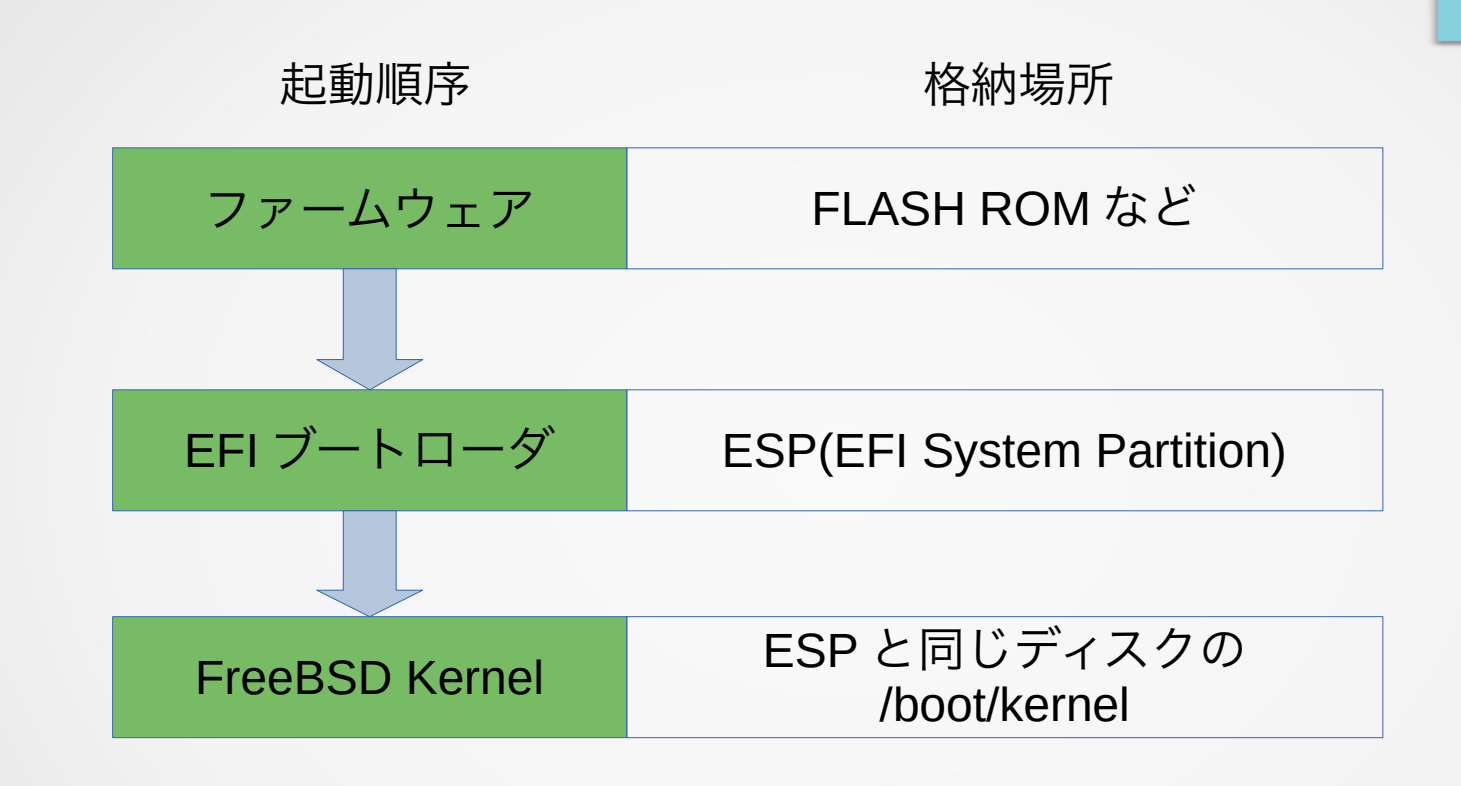

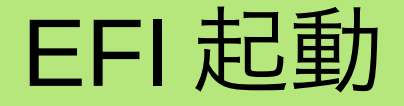

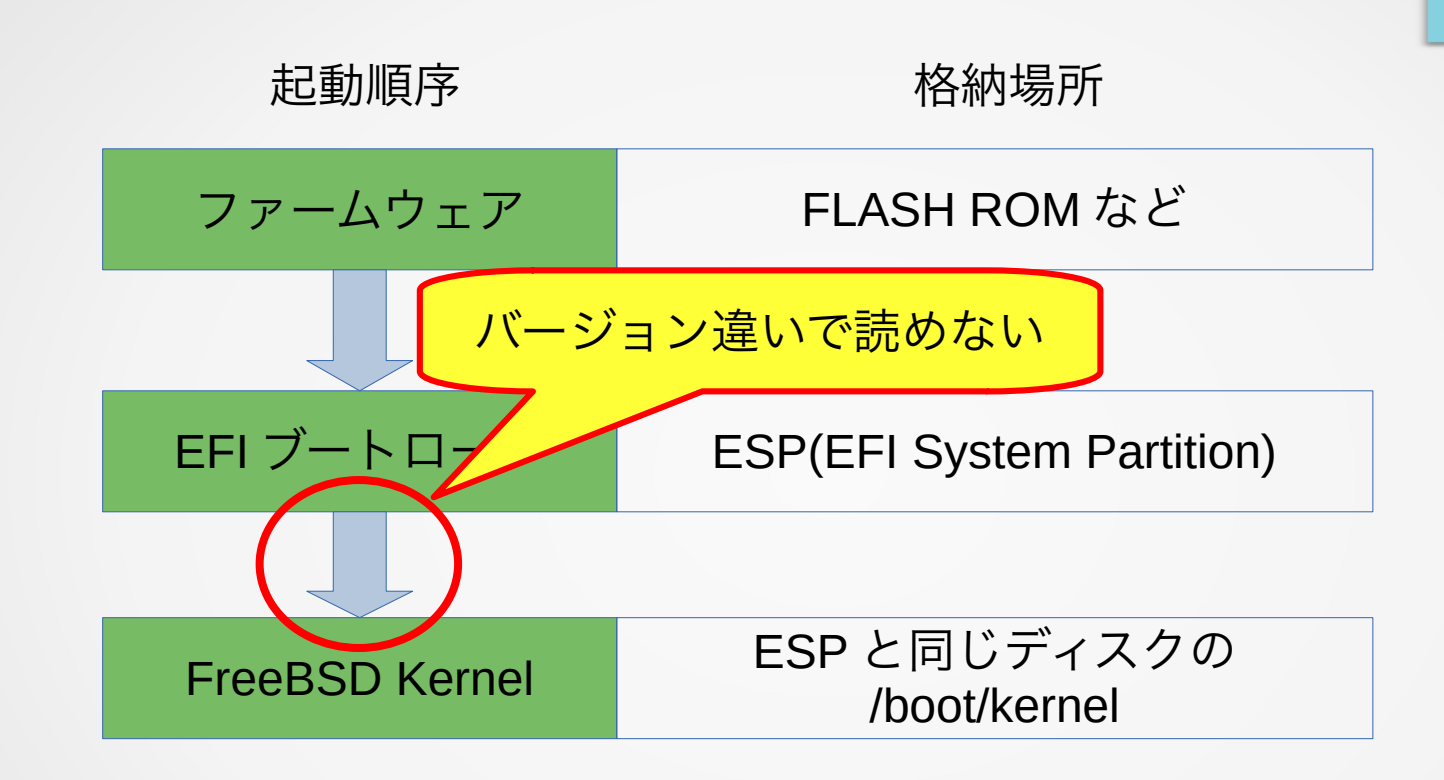

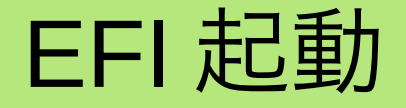

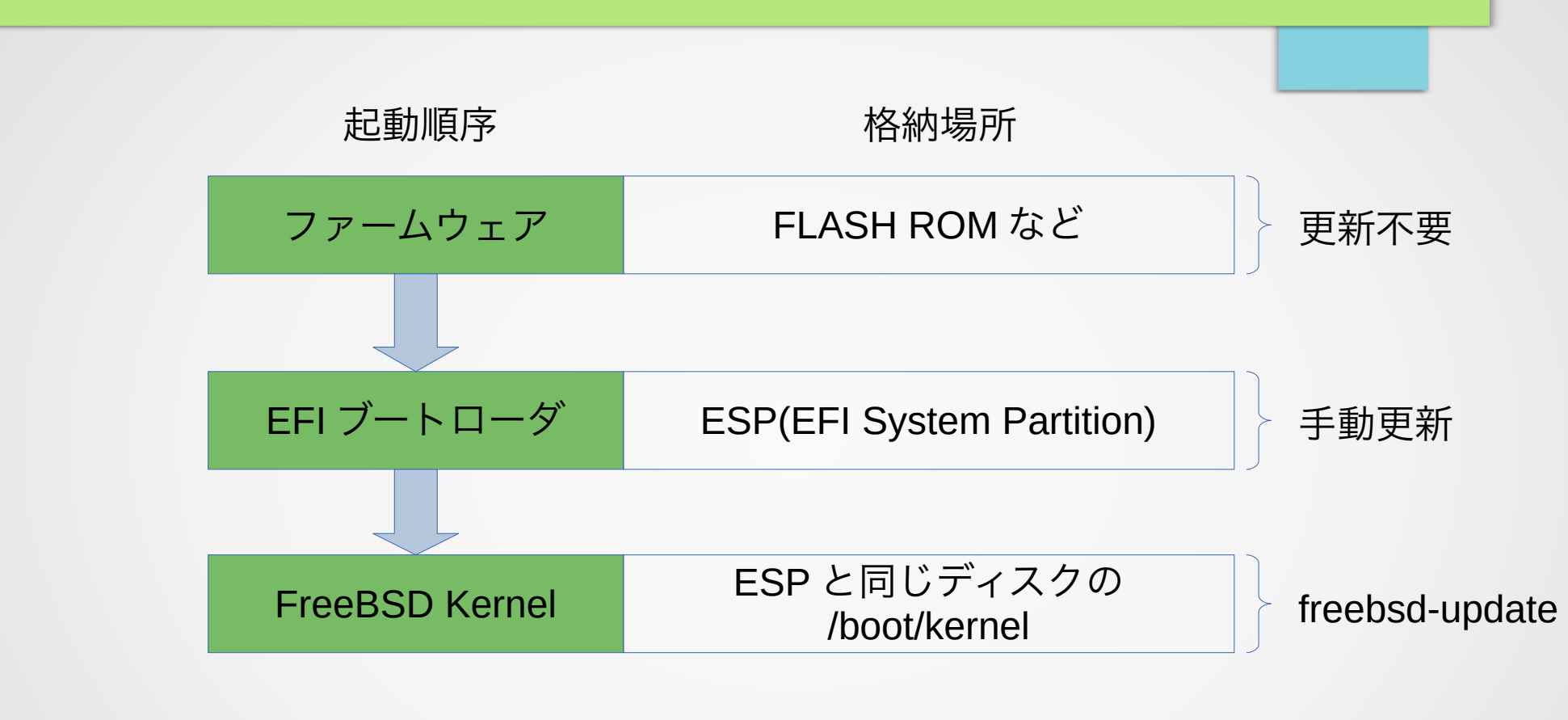

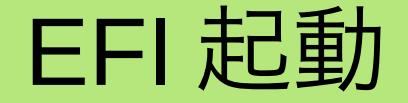

- ESP にインストールされるローダは FreeBSD のリリース バージョンにより異なります
- 厳密なブート順序もローダ毎に異なります
- ここでは比較的新しい 13.2 以降を目安に記載しました

#### ESP のサイズ

- FreeBSD 11.0 以前でインストールした場合、 ESP のサイ ズが 800KB と少なめに作成されました
- この場合、サイズが足りずにローダを更新できないため
- 新規にインストールしなおし、 ESP サイズを増やしてく ださい

- 実際にどのローダを使って起動しているのか調べます
- efibootmgr(8) を root 権限で実行します
- -v オプションを付けると詳細な情報を得られます

#### 実際の出力例を元にみていきます

# efibootmgr -v Boot to FW : false BootCurrent: 0000 Timeout : 1 seconds BootOrder : 0000, 0001 +Boot0000\* FreeBSD HD(1,GPT,be154a0d-4549-11ee-8f93-80615f0ec656,0x40,0x82000)/ File(\EFI\FREEBSD\LOADER.EFI) nda0p1:/EFI/FREEBSD/LOADER.EFI (null) Boot0001\* UEFI OS HD(1,GPT,be154a0d-4549-11ee-8f93-80615f0ec656,0x40,0x82000)/ File(\EFI\BOOT\BOOTX64.EFI) nda0p1:/EFI/BOOT/BOOTX64.EFI (null)

実際の出力例を元にみていきます

# efibootmgr -v Boot to FW : false BootCurrent: 0000 Timeout : 1 seconds BootOrder : 0000, 0001 +Boot0000\* FreeBSD HD(1,GPT,be154a0d-4549-11ee-8f93-80615f0ec656,0x40,0x82000)/ File(\EFI\FREEBSD\LOADER.EFI) nda0p1:/EFI/FREEBSD/LOADER.EFI (null) Boot0001\* UEFI OS HD(1,GPT,be154a0d-4549-11ee-8f93-80615f0ec656,0x40,0x82000)/ File(\EFI\BOOT\BOOTX64.EFI) nda0p1:/EFI/BOOT/BOOTX64.EFI (null) 次回起動時にファームウェ アメニューを出すか?

実際の出力例を元にみていきます

# efibootmgr -v Boot to FW : false BootCurrent: 0000 Timeout : 1 seconds BootOrder : 0000, 0001 +Boot0000\* FreeBSD HD(1,GPT,be154a0d-4549-11ee-8f93-80615f0ec656,0x40,0x82000)/ File(\EFI\FREEBSD\LOADER.EFI) 起動したローダの番号

```
 nda0p1:/EFI/FREEBSD/LOADER.EFI (null)
```
Boot0001\* UEFI OS HD(1,GPT,be154a0d-4549-11ee-8f93-80615f0ec656,0x40,0x82000)/ File(\EFI\BOOT\BOOTX64.EFI)

nda0p1:/EFI/BOOT/BOOTX64.EFI (null)

実際の出力例を元にみていきます

# efibootmgr -v Boot to FW : false BootCurrent: 0000

Timeout : 1 seconds

BootOrder : 0000, 0001

+Boot0000\* FreeBSD HD(1,GPT,be154a0d-4549-11ee-8f93-80615f0ec656,0x40,0x82000)/ File(\EFI\FREEBSD\LOADER.EFI)

タイムアウト時間

```
 nda0p1:/EFI/FREEBSD/LOADER.EFI (null)
```
Boot0001\* UEFI OS HD(1,GPT,be154a0d-4549-11ee-8f93-80615f0ec656,0x40,0x82000)/ File(\EFI\BOOT\BOOTX64.EFI)

nda0p1:/EFI/BOOT/BOOTX64.EFI (null)

実際の出力例を元にみていきます

# efibootmgr -v

Boot to FW : false

BootCurrent: 0000

Timeout : 1 seconds

BootOrder : 0000, 0001

+Boot0000\* FreeBSD HD(1,GPT,be154a0d-4549-11ee-8f93-80615f0ec656,0x40,0x82000)/ File(\EFI\FREEBSD\LOADER.EFI)

起動順序

```
 nda0p1:/EFI/FREEBSD/LOADER.EFI (null)
```
Boot0001\* UEFI OS HD(1,GPT,be154a0d-4549-11ee-8f93-80615f0ec656,0x40,0x82000)/ File(\EFI\BOOT\BOOTX64.EFI)

nda0p1:/EFI/BOOT/BOOTX64.EFI (null)

実際の出力例を元にみていきます

# efibootmgr -v

Boot to FW : false

BootCurrent: 0000

Timeout : 1 seconds

BootOrder : 0000, 0001

0000 番ローダのあるパー ティションとファイル名

+Boot0000\* FreeBSD HD(1,GPT,be154a0d-4549-11ee-8f93-80615f0ec656,0x40,0x82000)/ File(\EFI\FREEBSD\LOADER.EFI)

nda0p1:/EFI/FREEBSD/LOADER.EFI (null)

Boot0001\* UEFI OS HD(1,GPT,be154a0d-4549-11ee-8f93-80615f0ec656,0x40,0x82000)/ File(\EFI\BOOT\BOOTX64.EFI)

nda0p1:/EFI/BOOT/BOOTX64.EFI (null)

実際の出力例を元にみていきます

# efibootmgr -v Boot to FW : false BootCurrent: 0000 Timeout : 1 seconds BootOrder : 0000, 0001 +Boot0000\* FreeBSD HD(1,GPT,be154a0d-4549-11ee 163-80615f0ec656,0x40,0x82000)/ File(\EFI\FREEBSD\LOADER.EFI) nda0p1:/EFI/FREEBSD/LOADER.EFI (null) Boot0001\* UEFI OS HD(1,GPT,be154a0d-4549-11ee-8f93-80615f0ec656,0x40,0x82000)/ FreeBSD カーネルが認識し ているファイル名

File(\EFI\BOOT\BOOTX64.EFI)

nda0p1:/EFI/BOOT/BOOTX64.EFI (null)

実際の出力例を元にみていきます

# efibootmgr -v Boot to FW : false BootCurrent: 0000 Timeout : 1 seconds BootOrder : 0000, 0001 +Boot0000\* FreeBSD HD(1,GPT,be154a0d-4549-11ee-8f9 0615f0ec656,0x40,0x82000)/ File(\EFI\FREEBSD\LOADER.EFI) nda0p1:/EFI/FREEBSD/LOADER.EFI (null) Boot0001\* UEFI OS HD(1,GPT,be154a0d-4549-11ee-8f93-80615f0ec656,0x40,0x82000)/ File(\EFI\BOOT\BOOTX64.EFI) nda0p1:/EFI/BOOT/BOOTX64.EFI (null) 0001 番ローダのあるパー ティションとファイル名

実際の出力例を元にみていきます

# efibootmgr -v Boot to FW : false BootCurrent: 0000 Timeout : 1 seconds BootOrder : 0000, 0001  $+$ Boot0000\* FreeBSD HD(1,GPT,be154a0d-4549-11e $\overline{3}$ -80615f0ec656,0x40,0x82000)/ File(\EFI\FREEBSD\LOADER.EFI) nda0p1:/EFI/FREEBSD/LOADER.EFI (all) Boot0001\* UEFI OS HD(1,GPT,be154a0d-4549-11 e-8f93-80615f0ec656,0x40,0x82000)/ File(\EFI\BOOT\BOOTX64.EFI) nda0p1:/EFI/BOOT/BOOTX64.EFI (null) FreeBSD カーネルが認識し ているファイル名

- この例では 0000 番から起動しているため
- nda0p1 パーティションにある
	- /EFI/FREEBSD/LOADER.EFI
- を更新すれば良いことが分かります

- 実はこのディスクは普通に FreeBSD のインストーラでイ ンストールしたものです
- FreeBSD のインストーラは /EFI/BOOT/BOOTX64.EFI に も同じバイナリをインストールします

# EFI ブートローダの更新

- nda0p1 をマウントしてみて、 BOOTX64.EFI と LOADER.EFI が同じものであれば、両方とも更新してお くと安全です
- なお、 FreeBSD 14.0 から nvme ディスクのデバイス名が nvd から nda 変わります

# EFI ブートローダの更新

● ブートローダのバイナリは /boot/loader.efi にあります

- freebsd-update を行うとこのファイルも新しくなります
- 先ほどのブートローダを /boot/loader.efi で上書きします
- なお、 loader.efi は同じバイナリで UFS, ZFS の両方を 読み込むことができます

# EFI ブートローダの更新

- ESP を /boot/efi にマウントします
	- mount msdosfs /dev/nda0p1 /boot/efi
- 次のコマンドで上書きします
	- cp -p /boot/loader.efi /boot/efi/efi/freebsd/loader.efi
	- cp -p /boot/loader.efi /boot/efi/efi/boot/bootx64.efi

## BIOS 起動( GPT の場合)

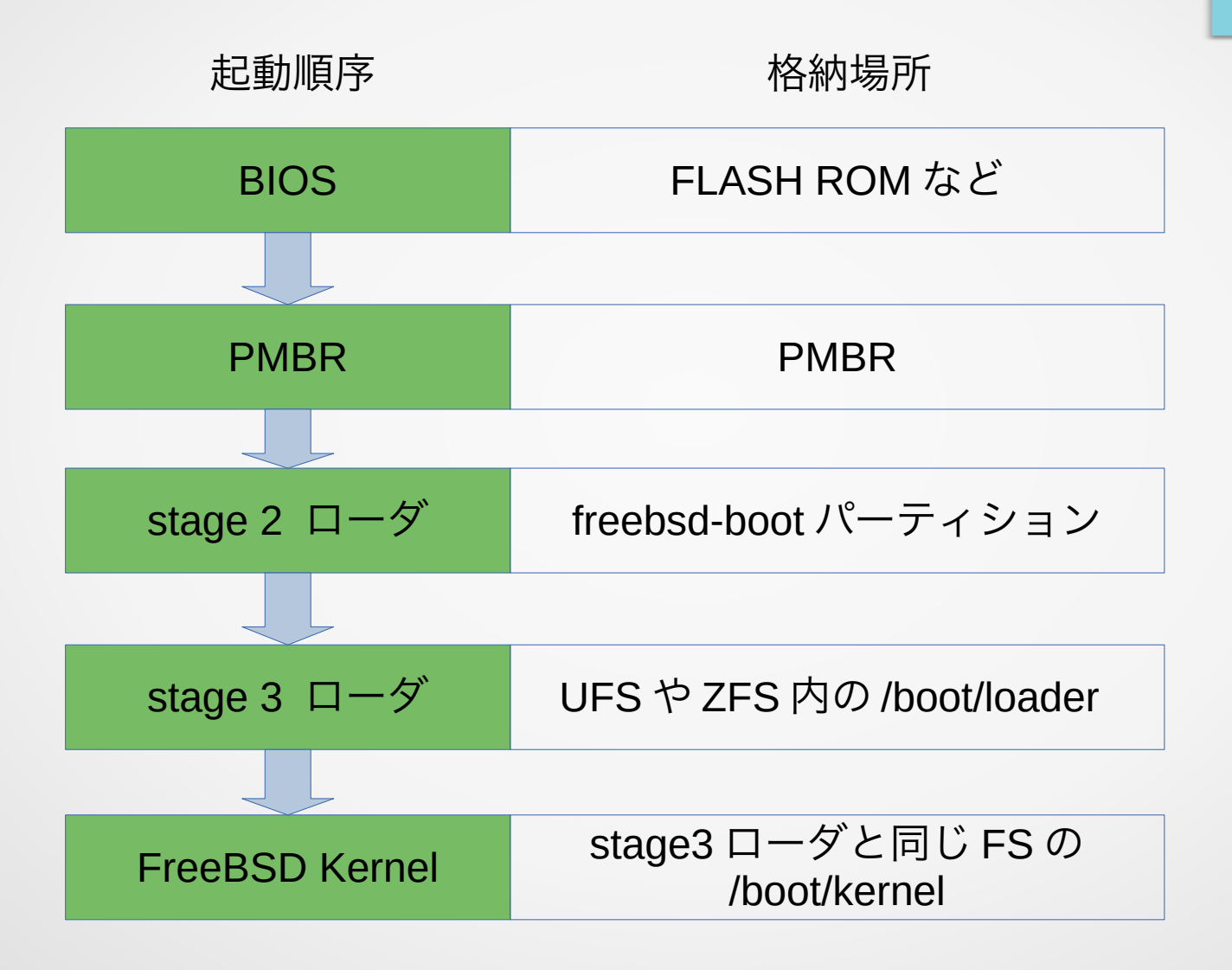

## BIOS 起動( GPT の場合)

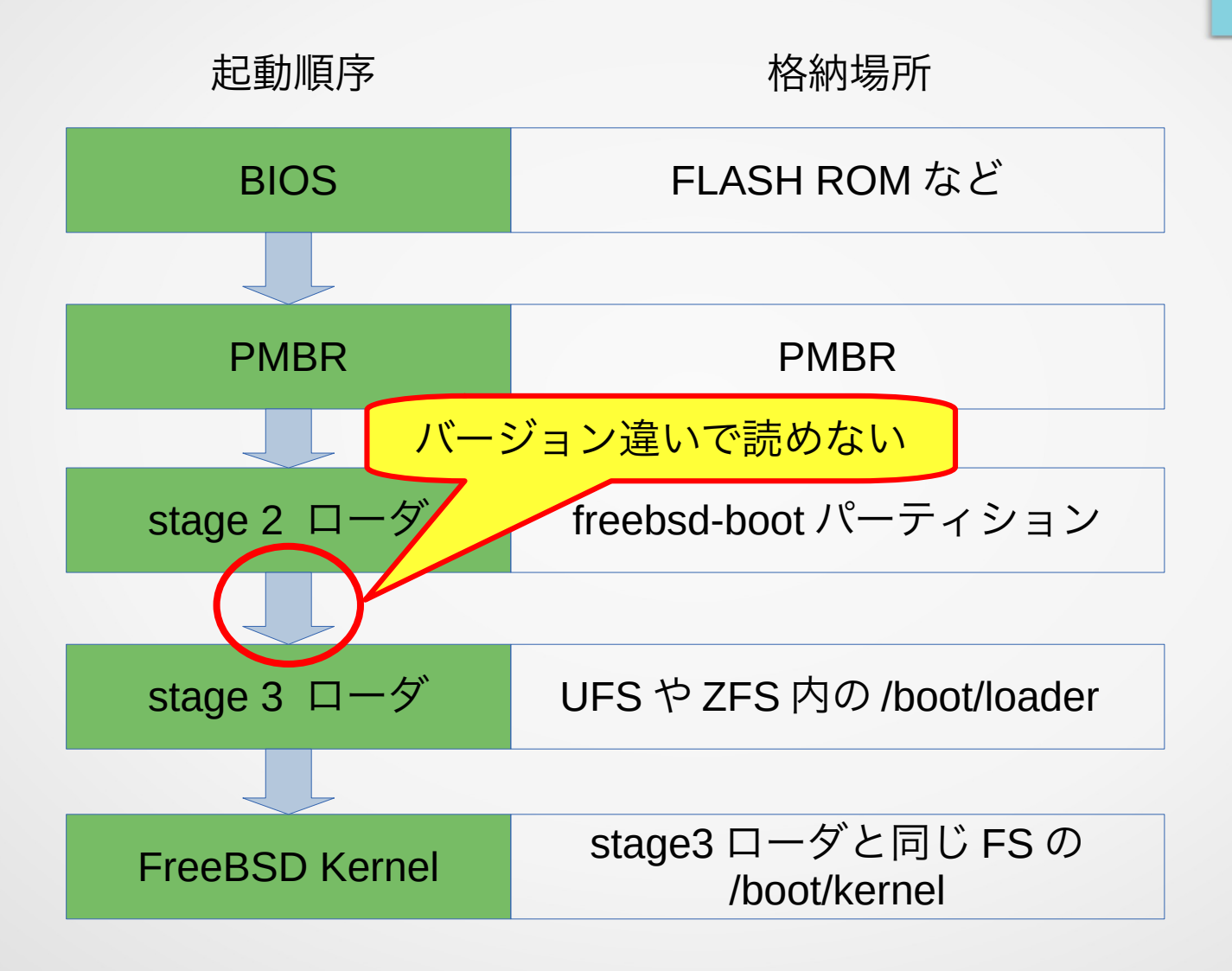

## BIOS 起動( GPT の場合)

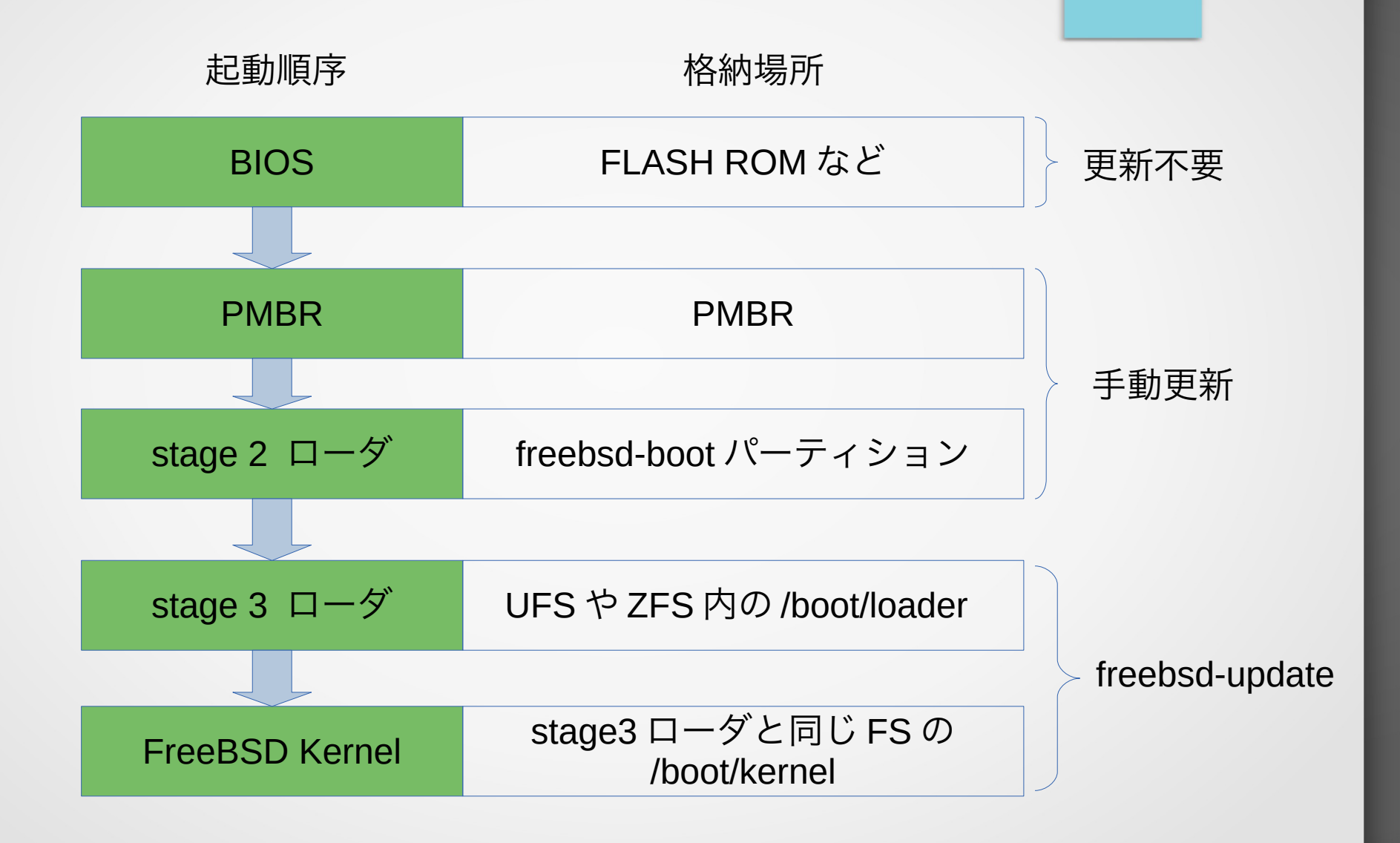

# PMBR のブートコード更新

- GPT の場合、 /boot/pmbr が FreeBSD のインストーラに よって書き込まれています
- これを gpart bootcode コマンドで更新します
- 起動ディスクが da0 の場合
	- gpart bootcode -b /boot/pmbr da0
- を root 権限で実行します

## stage2 ローダの探し方

- gpart(8) で freebsd-boot パーティションを探します
- gpart show < 起動ディスク > で起動ディスクの情報を 得られます

#### stage2 ローダの例

- 起動ディスクが da0 の場合
- gpart show da0 の例は次の通りです

\$ gpart show da0 => 40 41942960 da0 GPT (20G)

40 1024 1 freebsd-boot (512K)

1064 39844864 2 freebsd-zfs (19G)

39845928 2097072 3 freebsd-swap (1.0G)

この例では da0 の 1 番目に freebsd-boot があります

## stage2 ローダのバイナリ

#### 使用するブートローダのバイナリは次の通りです

– 読み込む stage3 ローダが UFS の中にある場合

➔ /boot/gptboot

– 読み込む stage3 ローダが ZFS の中にある場合

➔ /boot/gptzfsboot

#### stage2 ローダの更新

- gpart bootcode コマンドでローダバイナリを書き込みます
- 先ほど freebsd-boot が da0 の 1 番目にあったので
	- UFS の場合
		- ➔ gpart bootcode -p /boot/gptboot -i 1 da0
	- ZFS の場合
		- ➔ gpart bootcode -p /boot/gptzfsboot -i 1 da0
- を root 権限で実行します

# BIOS ブート( MBR の場合)

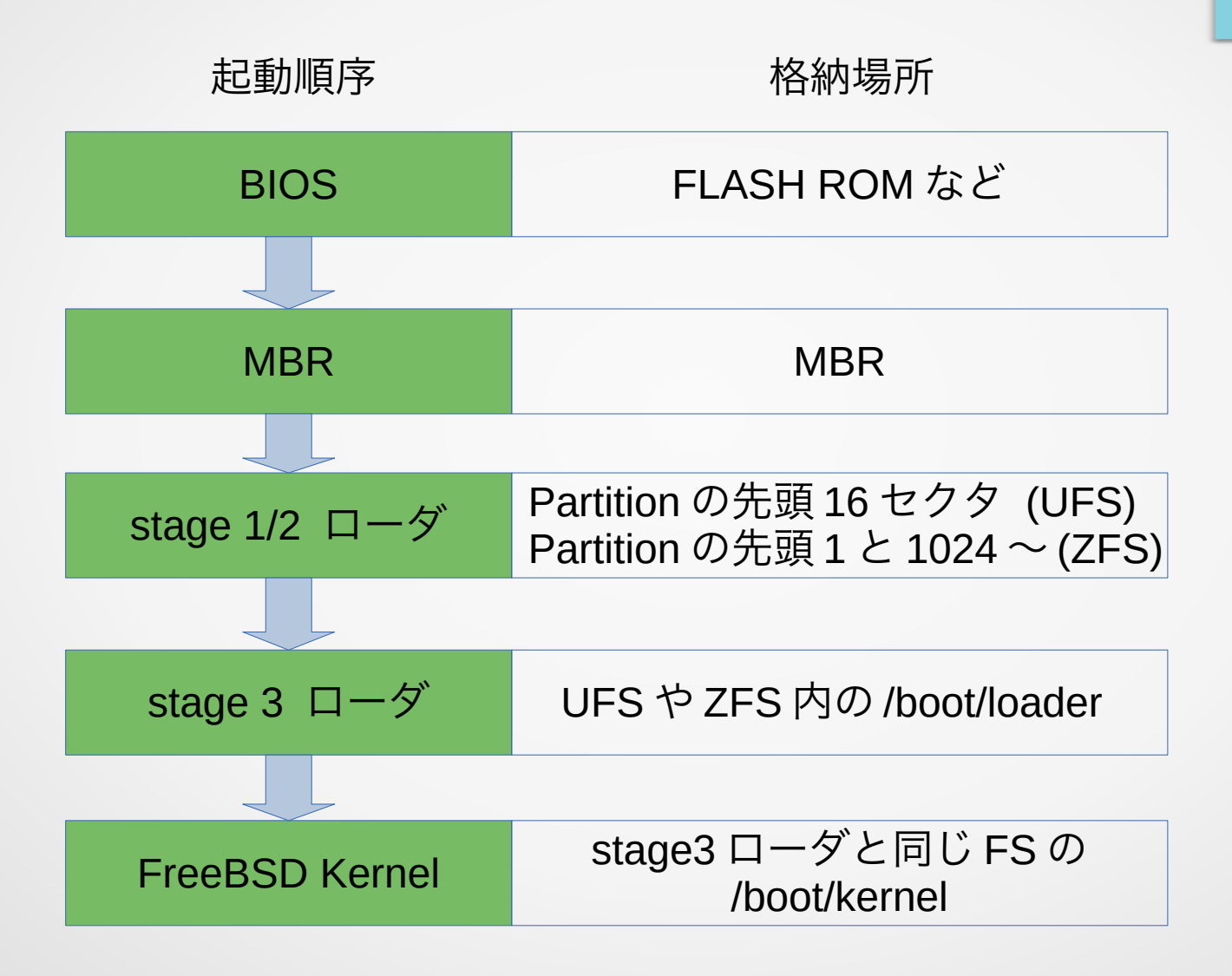

# BIOS ブート (MBR の場合)

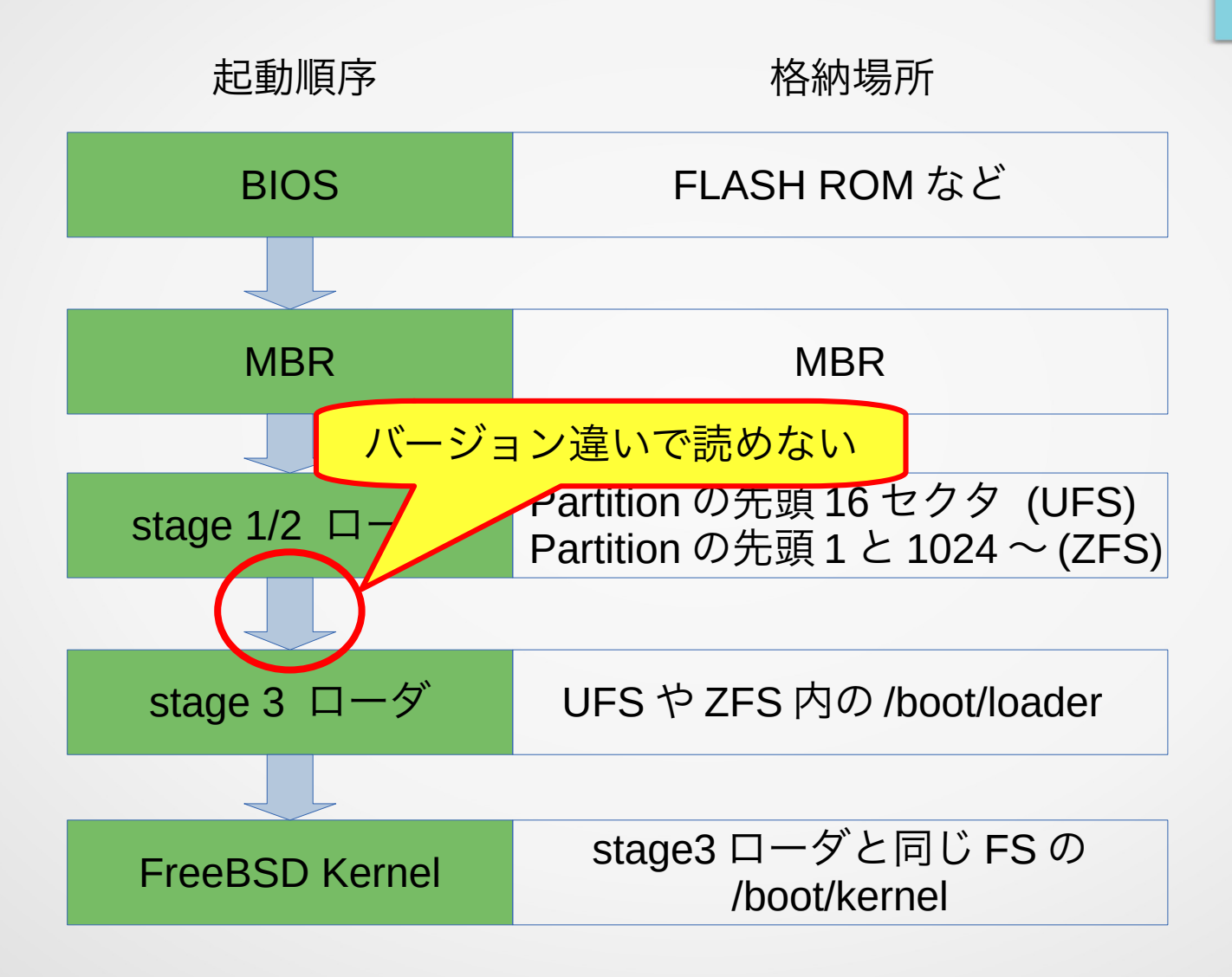

# BIOS ブート( MBR の場合)

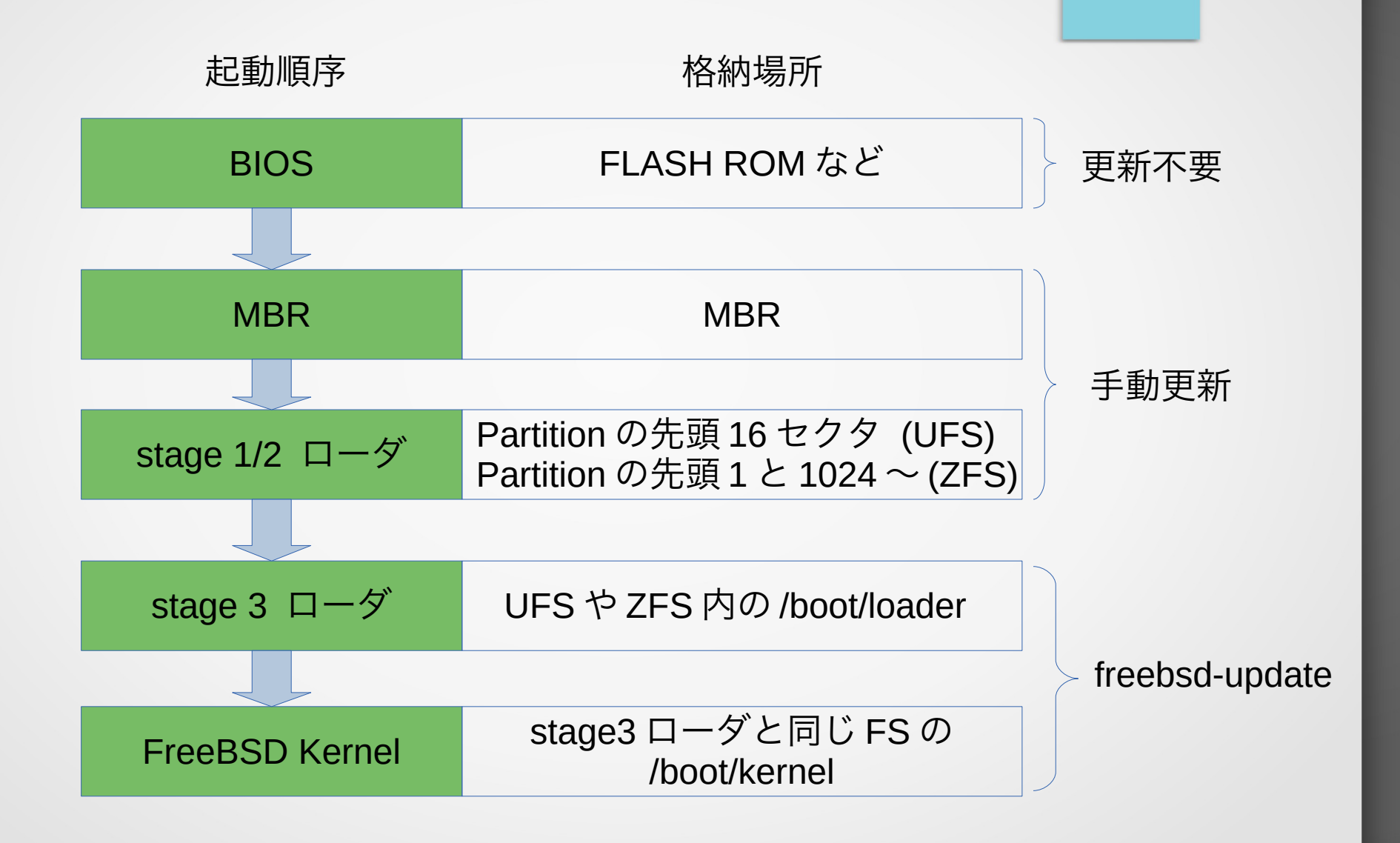

# MBR のブートコード

MBR の場合、以下のいずれかが使用されます

– VGA コンソールの場合

➔ /boot/boot0

- シリアルコンソールの場合
	- ➔ /boot/boot0sio

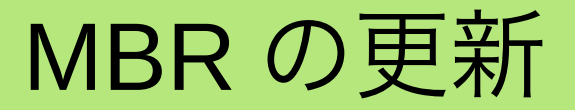

- 起動ディスクが da0 の場合
	- VGA コンソールの場合
		- ➔ gpart bootcode -b /boot/boot0 da0
	- シリアルコンソールの場合
		- ➔ gpart bootcode -b /boot/boot0sio da0
- を root 権限で実行します

- UFS 用のブートローダバイナリは /boot/boot です
- stage3 ローダのあるパーティションが da0s1 の場合
	- gpart -b /boot/boot da0s1
- を root 権限で実行します

- ZFS 用のブートローダの更新には dd コマンドを使います
- /boot/zfsboot を先頭セクタと 1024 セクタ以後の二つに分
	- けて書き込みます

- zfsboot(8) には GEOM にデバッグモードを宣言し、プロテ クションを回避しとありますが、
	- sysctl kern.geom.debugflags=0x10
- を root 権限で実行しても zfs 側で使用中のプールへの書き 込みを拒否されます

そのため、新しいブートローダのある CD-ROM や USB メ モリから起動して書き換える必要があります

- stage3 ローダのあるパーティションが da0s1 の場合
	- dd if=/boot/zfsboot of=/dev/da0s1 count=1
	- dd if=/boot/zfsboot of=/dev/da0s1 iseek=1 oseek=1024
- を root 権限で実行します

その他

#### • 以上でブートローダの更新は完了です

#### • 次に小ネタを紹介します

#### boot1.efi の今

- EFI 起動における boot1.efi は使われなくなりました
- boot1.efi が最初に見つけたディスクから起動するので、どの ESP から起動しても必ず同じディスクから起動します
- 複数ディスクからマルチブートする用途に使いにくいためです
- loader.efi は自分自身が起動されたディスクから stage3 ローダ を探します

- efibootmgr(8) は次に起動するローダを変更できます
- 複数ディスクに異なる OS を入れておき、

それぞれに ESP があり、

その中に各 OS 用のローダがあるとします

#### 例えば次のような場合です

Boot to FW : false BootCurrent: 0001 Timeout : 1 seconds BootOrder : 0001, 0006, 0007 +Boot0001\* FreeBSD VenHw(99e275e7-75a0-4b37-a2e6-c5385e6c00cb) HD(1,GPT,ac04ea97-6aab-11ed-9e31-a0369ff5ab80,0x28,0x82000)/ File(\EFI\FREEBSD\LOADER.EFI) nda0p1:/EFI/BOOT/BOOTX64.EFI /boot/efi//EFI/BOOT/BOOTX64.EFI Boot0006\* VMware ESXi HD(1,GPT,bdcebf96-40dc-4f76-8575-81563bb0ffc1,0x40,0x32000)/ File(\EFI\VMWARE\SAFEBOOT64.EFI)

nda1p1:/EFI/VMWARE/SAFEBOOT64.EFI (null)

Boot0007\* debian HD(1,GPT,3cecec0d-1fe9-47f5-9090-ef542be84fc2,0x800,0x100000)/ File(\EFI\DEBIAN\SHIMX64.EFI)

ada0p1:/EFI/DEBIAN/SHIMX64.EFI (null)

- 次に ESXi を起動したいならば、 0006 番のローダから起動すればよいので、 以下のコマンドを root 権限で実行します
	- efibootmgr -n -b 0006
- リブートすると ESXi が立ち上がります

# ESXi をシャットダウンした後は BootOrder に従い再び FreeBSD が起動します

まとめ

- EFI ブートと BIOS ブートではローダの書き込まれている 場所が異なります
- 更新するブートローダの場所を正しく把握しましょう
- ブートの詳細についてはこちらに詳しく書かれていました
- <https://qiita.com/mzaki/items/76acac14c16ac6789e68>